# **Meďa skicuje**

Seminář kartografů 2024 1.-3. 3. 2024 Zderaz Zdeněk Lenhart Sepsáno dle osnovy zadané J. Langrem Jak dlouho již mapuješ digitálně? Na kolika mapách jsi se digitálním mapováním podílel?

> Digitálně mapuji od r. 2016, cca 90 různých map, z toho cca 80 lesních.

Jaké SW vybavení používáš pro přípravu mapových podkladů?

Podklady si sám připravuji jen výjimečně, používám OCAD a OO Mapper. Pro předkreslení vždy OO Mapper.

Jaké zařízení používáš pro práci v terénu? S jakým operačním systémem? Jaké jsou základní parametry - velikost, typ a rozlišení displeje, paměť, voděodolnost, výdrž baterie při mapování, integrovaný stylus, ...)?

- **2016-2022** mobil **Samsung Galaxy note 4** (SM-N910F), kapacitní display 5,7", rozlišení Quad HD (2 560 × 1 440 px), Android 6.0.1, paměť RAM 3GB, interní úložiště 32 GB, + vodovzdorné pouzdro + ochranné sklo, výdrž 6 hod, integrovaný stylus S-pen. plus externí přijímač **Garmin GLO**
- **Od prosince 2022** tablet **Samsung Galaxy Tab Active 3** (SM-T570), kapacitní display 8", rozlišení Full HD (1200 x 1920 px), Android 12, paměť RAM 4GB, interní úložiště 64 GB, vodovzdorný, dodává se s pouzdrem (pád 1,5m), výdrž 6 hod, vyměnitelná baterie 5.050mAh, integrovaný stylus S-pen. plus externí přijímač **M9N**

Jaký SW používáš pro práci v terénu?

### Open Orienteering Mapper.

Body a linie kreslím vektorově, plochy skicuji rastrově.

Kombinuji plošné skicování s liniovým, využívám přemalování i podmalování, plochy ohraničuji linií jen výjimečně

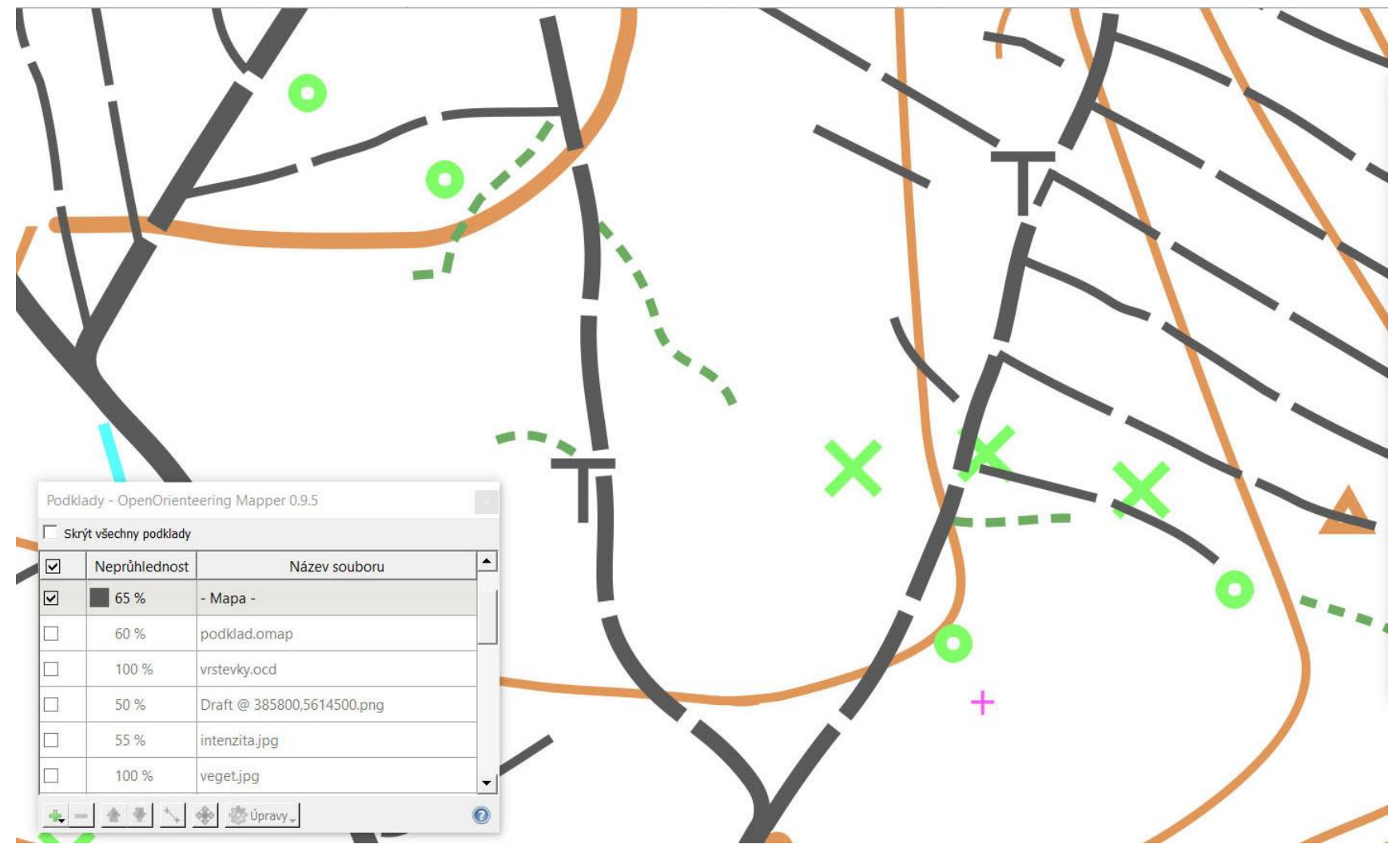

### Body a linie kreslím vektorově

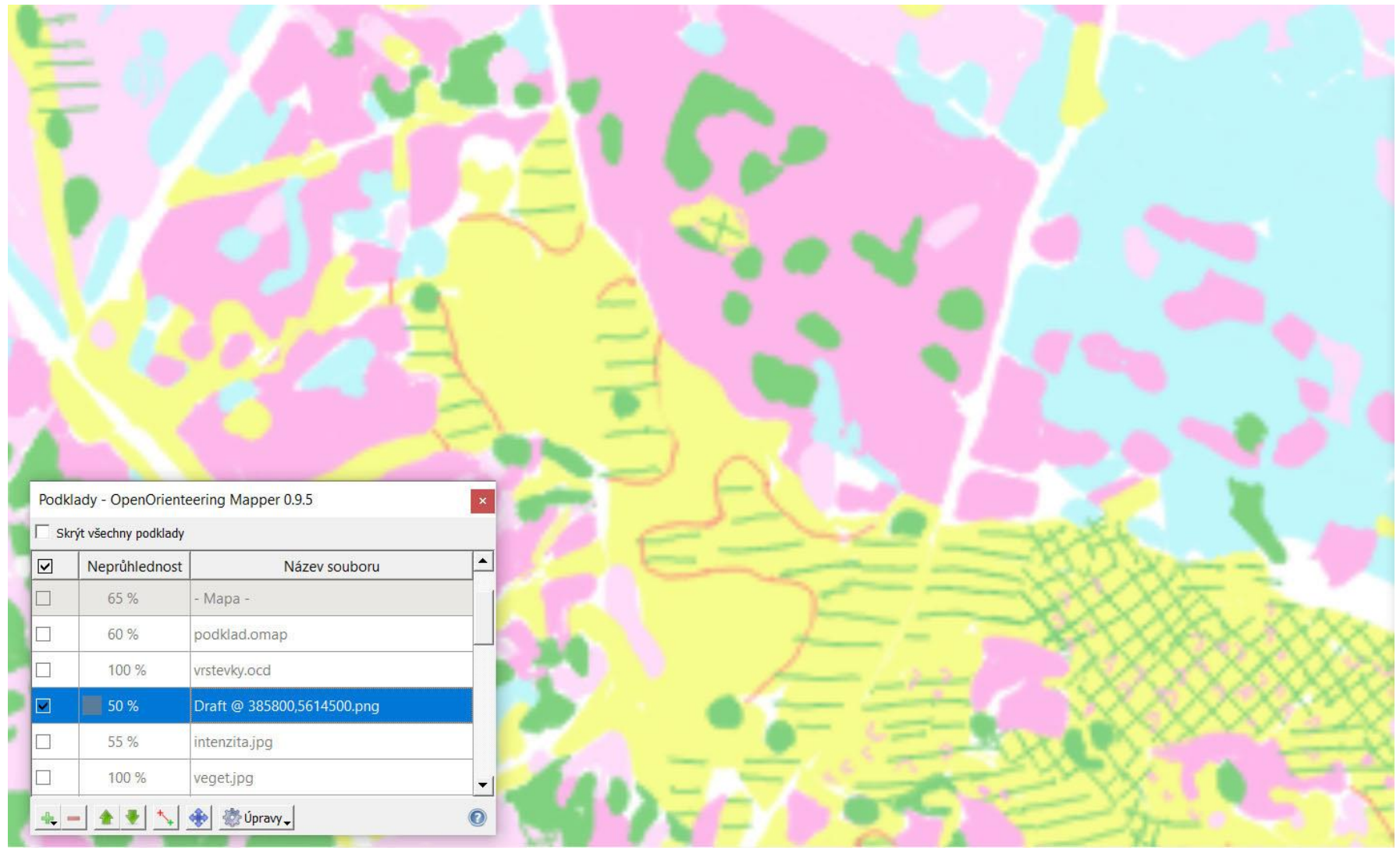

## Plochy skicuji rastrově.

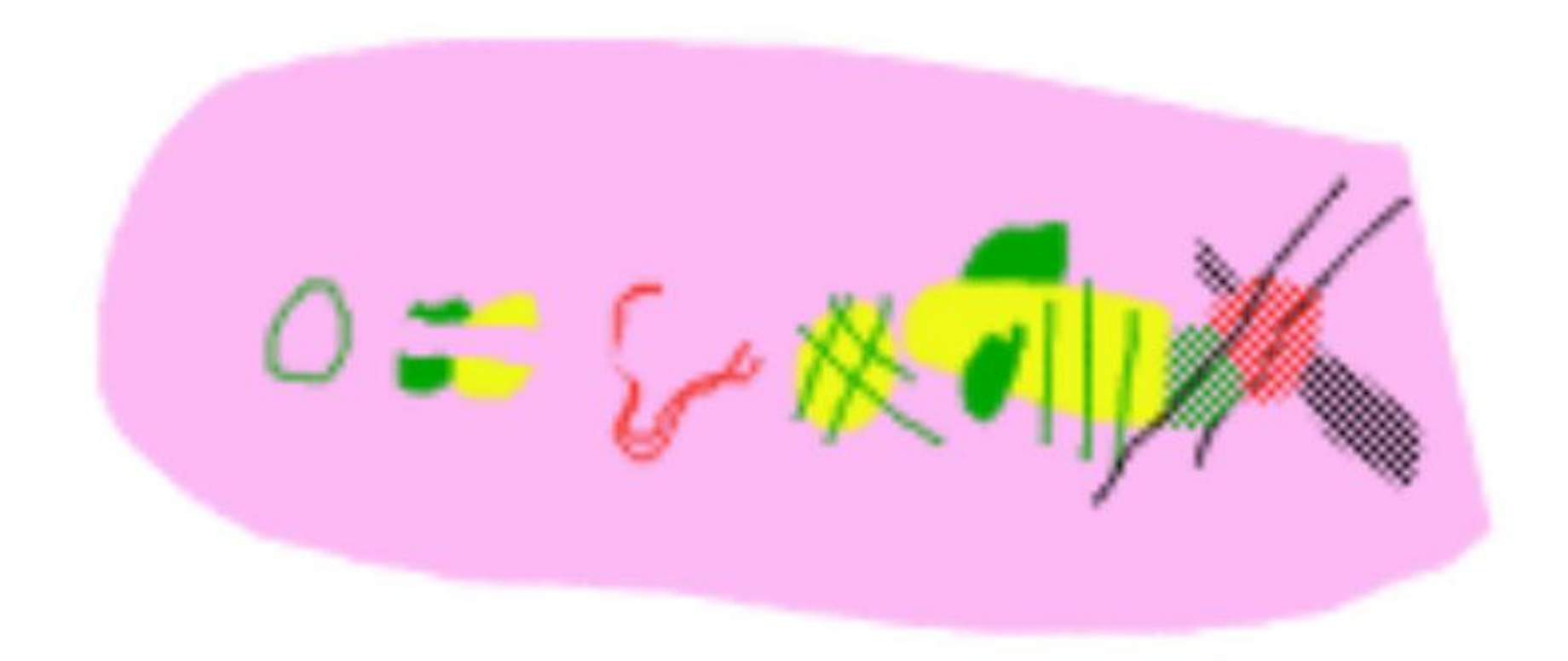

Kombinuji plošné skicování s liniovým, využívám přemalování i podmalování, plochy ohraničuji linií jen výjimečně

Jakou metodu práce používáš (krokování a měření azimutů bez GPS, bez měření na základě GPS, kombinace, ...)?

# **99% bez měření**, všude dojdu,

polohu zhruba dle GPS zpřesňuji dle podkladu. V nouzi jen GPS.

Používáš externí "GPS"? Pokud ano, jakou?

# Externí, do roku 2022 Garmin GLO, nyní **M9N** (sestavil Petr Matula)

Jak řešíš vybitou baterii v průběhu mapování?

Power banka, i v ruce při práci Jak řešíš výpadek zařízení?

Postupně: Zkouším vyřešit, volám příteli, jdu domů.

Jak řešíš ztrátu nebo nedostatečnou kvalitu GPS signálu?

## Posvačím.

S čím se vracíš z lesa? S čím se vydáváš do lesa příště?

# Linie a body vektorově skoro hotové, plochy jen rastrově, večer (nebo kdykoliv později) je obkresluji na PC vektorově, zítra pokračuji

Jaký je zhruba poměr práce v terénu a doladění "doma" na počítači u lesní mapy dle ISOM?

### terén : doma = 80 : 20

se započtením předkreslování by to bylo 70:30

Jaký SW používáš doma pro doladění mapy?

98% práce v OOM, na úplný závěr OCAD (dash pointy, kontrola odstupů a min. ploch) Jak řešíš přenos dat do jiného požadovaného formátu?

# OOM => OCAD jen jednou až na závěr, výsledek kontroluji, konverze je nejslabší místo OOM

V čem spatřuješ největší výhodu a největší limit používaného metody práce?

- Výhoda: LAS vrstevnice a předkreslený liniový podklad stále vidím, i nad kresbou.
- Výhoda: Snadný výběr objektu (plochy jsou skicované rastrem, vrstevnice zamčené).
- Výhoda: Snadné změny klasifikace a tvarů ploch (i složitých systémů) při skicování.
- Výhoda: Jasně je vidět, co už je hotové.
- Vada: konverze a doladění v OCD

#### V čem spatřuješ největší výhodu a největší limit používaného metody práce?

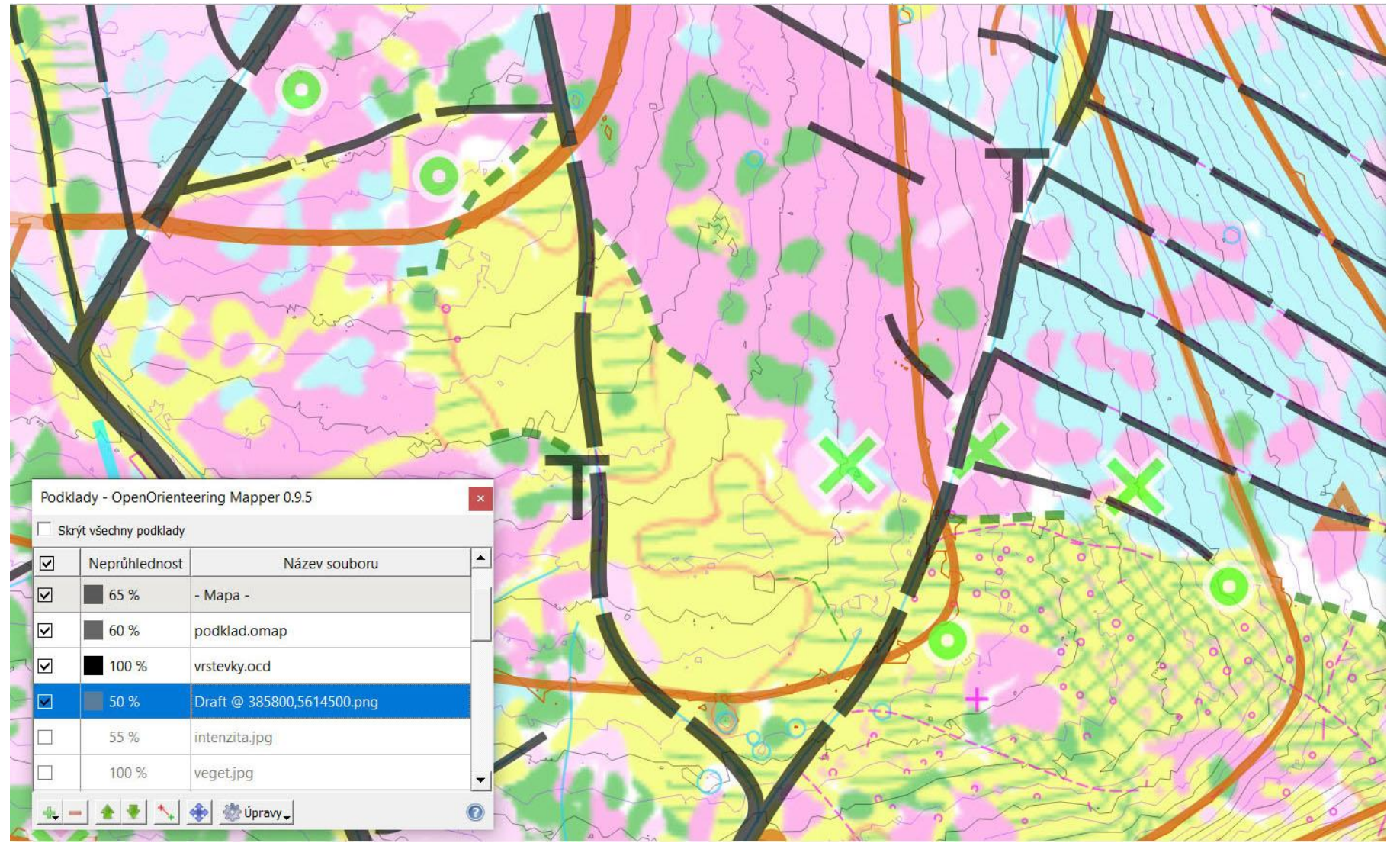

LAS vrstevnice a předkreslený liniový podklad stále vidím, je nad kresbou.

V čem spatřuješ největší výhodu a největší limit používaného metody práce?

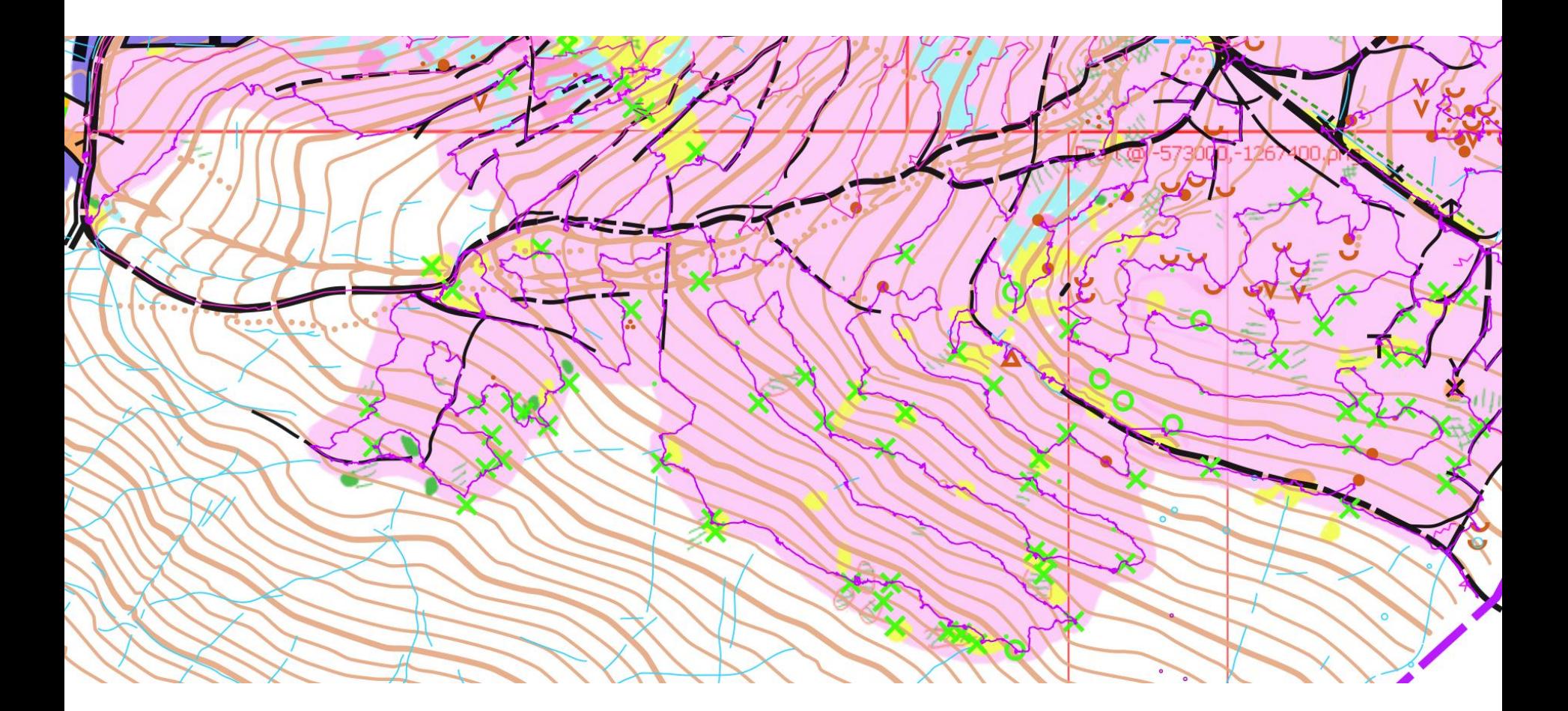

Jasně je vidět, co už je hotové.

# **A: příprava doma**

- Důkladně **předkreslím podklad** z několika zdrojů (sklonitost, stínování, různá ortofota) tenkými čarami, bude průhledný, bílý, dobře skrz něj uvidím zvolený rastrový podklad (zapínám a měním podle potřeby) i svou výslednou kresbu. **Oddělím podklad** (pomocné informace, trvalé) **od kresby** k převzetí.
- šikovně rozmístím draft soubory dotykový mod - založím, desktop mod – adjustuji na 1 bod

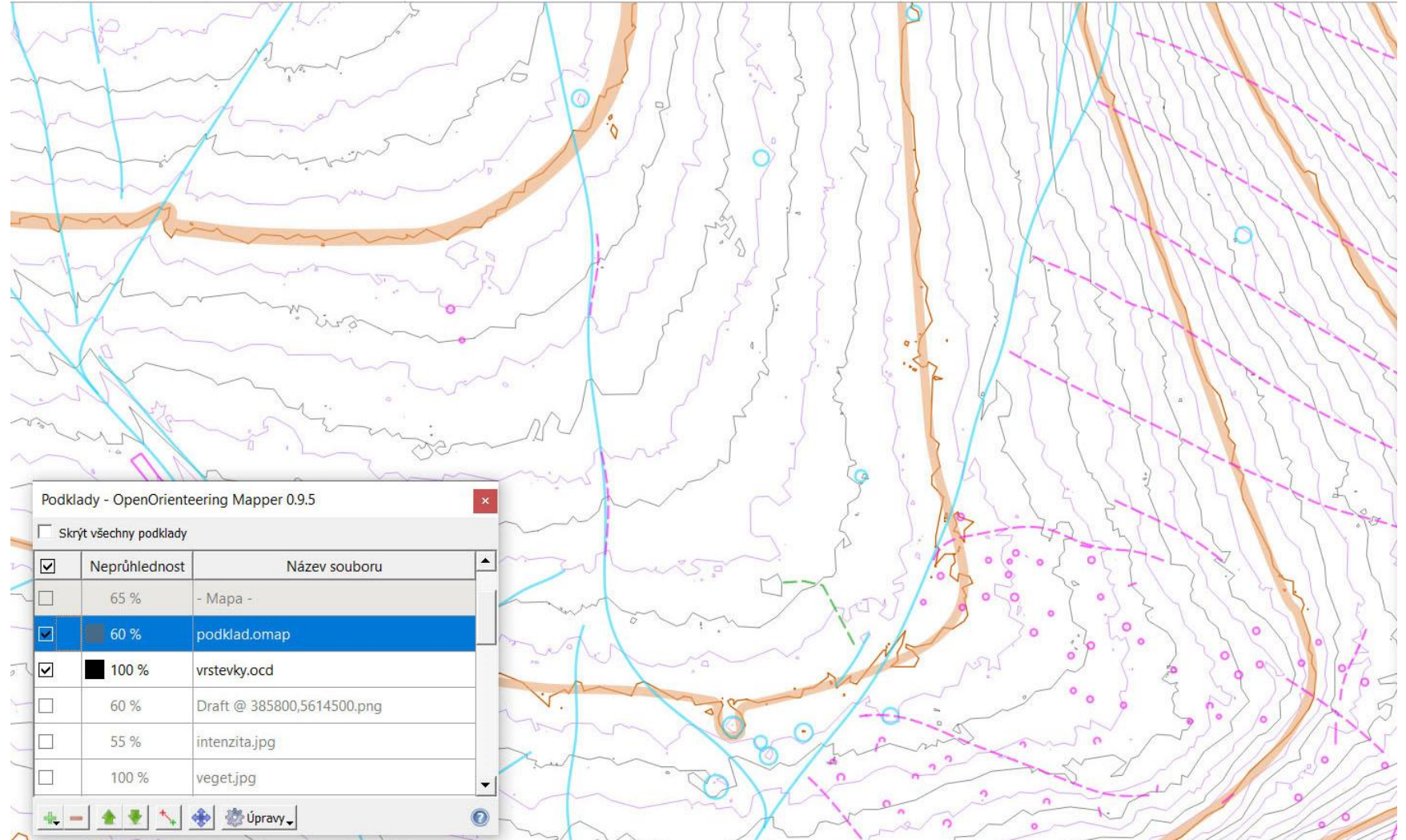

Důkladně **předkreslím podklad** z několika zdrojů (sklonitost, stínování, různá ortofota) tenkými čarami, bude průhledný, bílý, dobře skrz něj uvidím zvolený rastrový podklad (zapínám a měním podle potřeby) i svou výslednou kresbu.

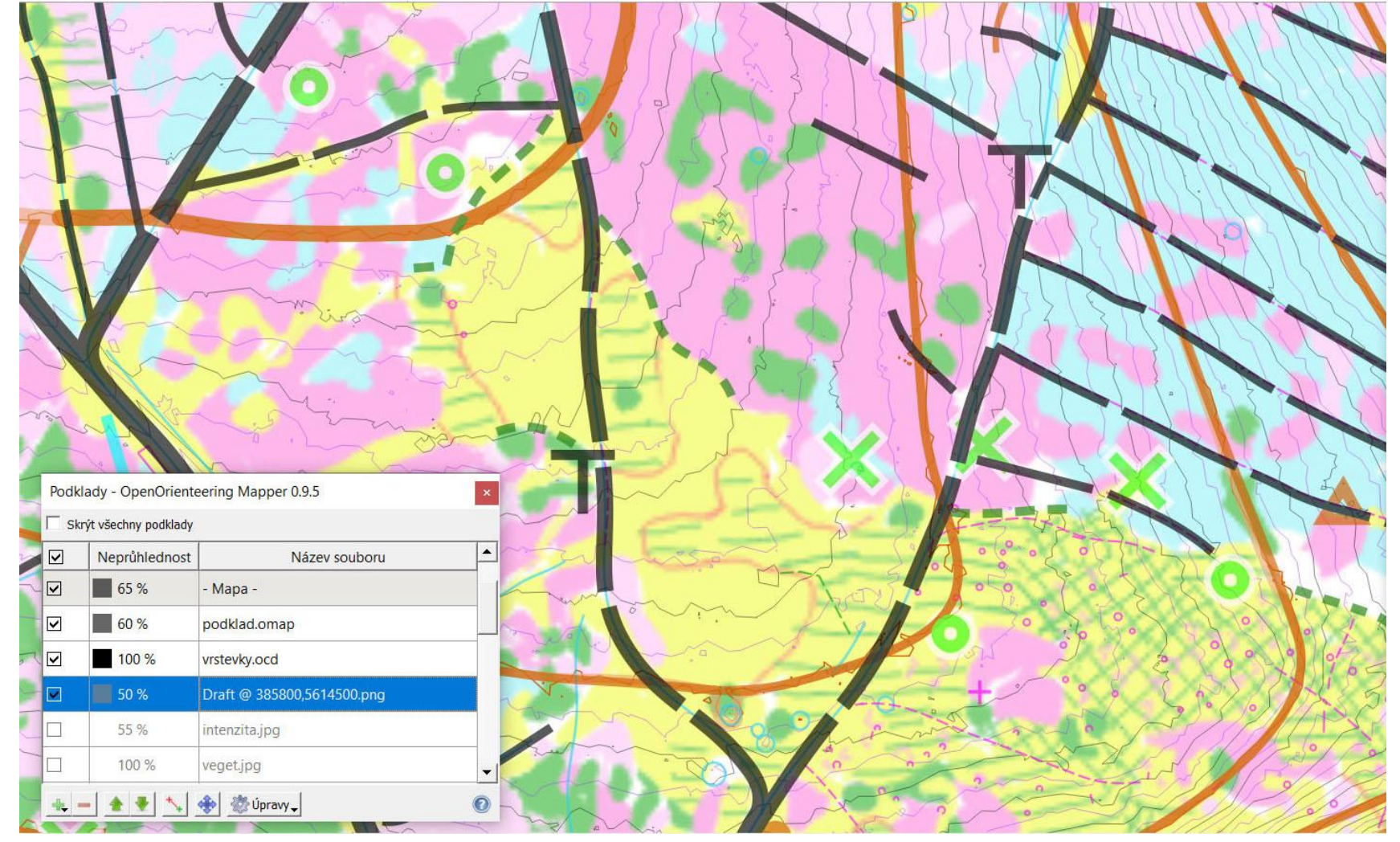

Důkladně **předkreslím podklad** z několika zdrojů (sklonitost, stínování, různá ortofota) tenkými čarami, bude průhledný, bílý, dobře skrz něj uvidím zvolený rastrový podklad (zapínám a měním podle potřeby) i svou výslednou kresbu.

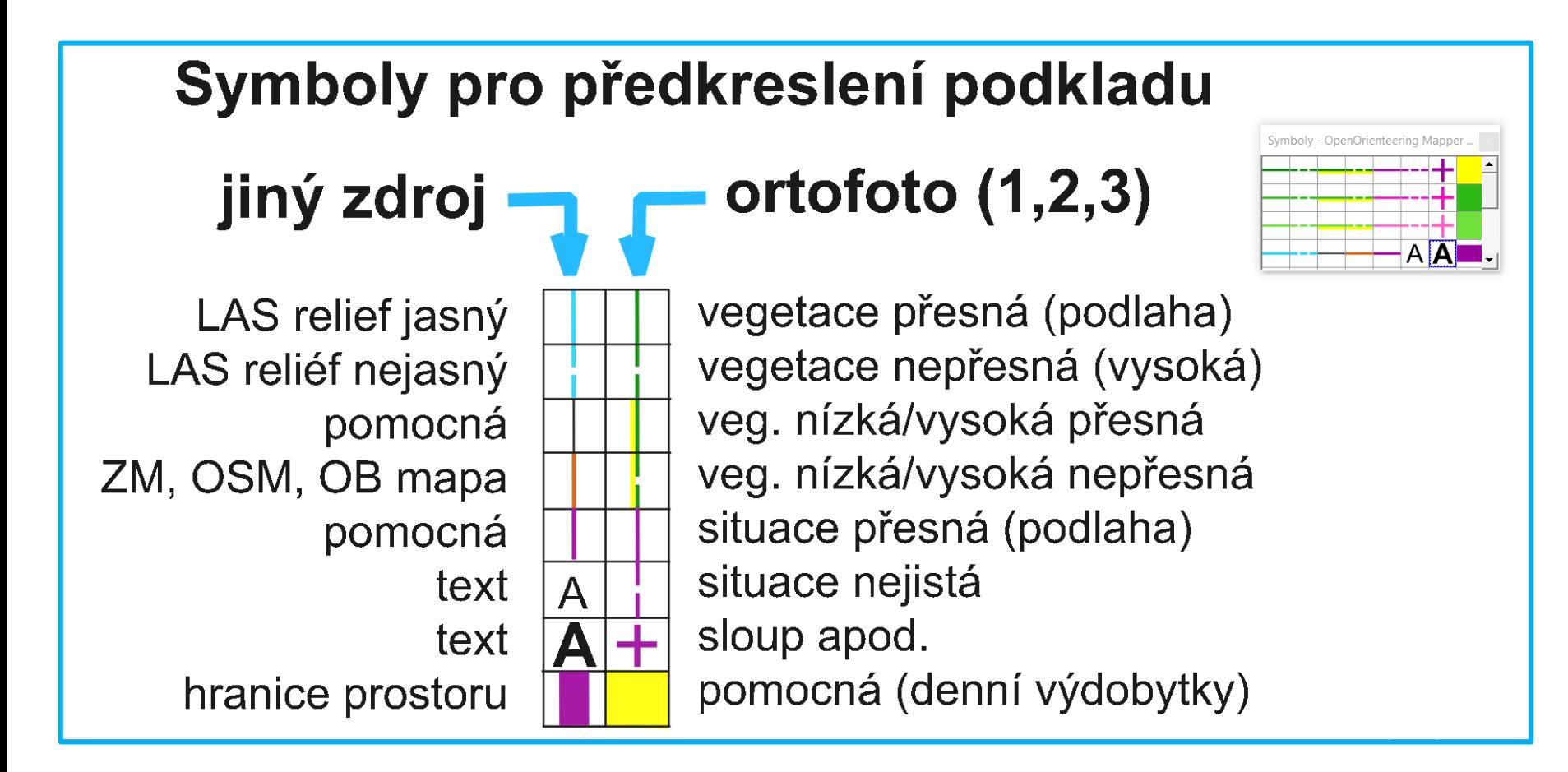

## Při předkreslení podkladu si minimalizuji paletu

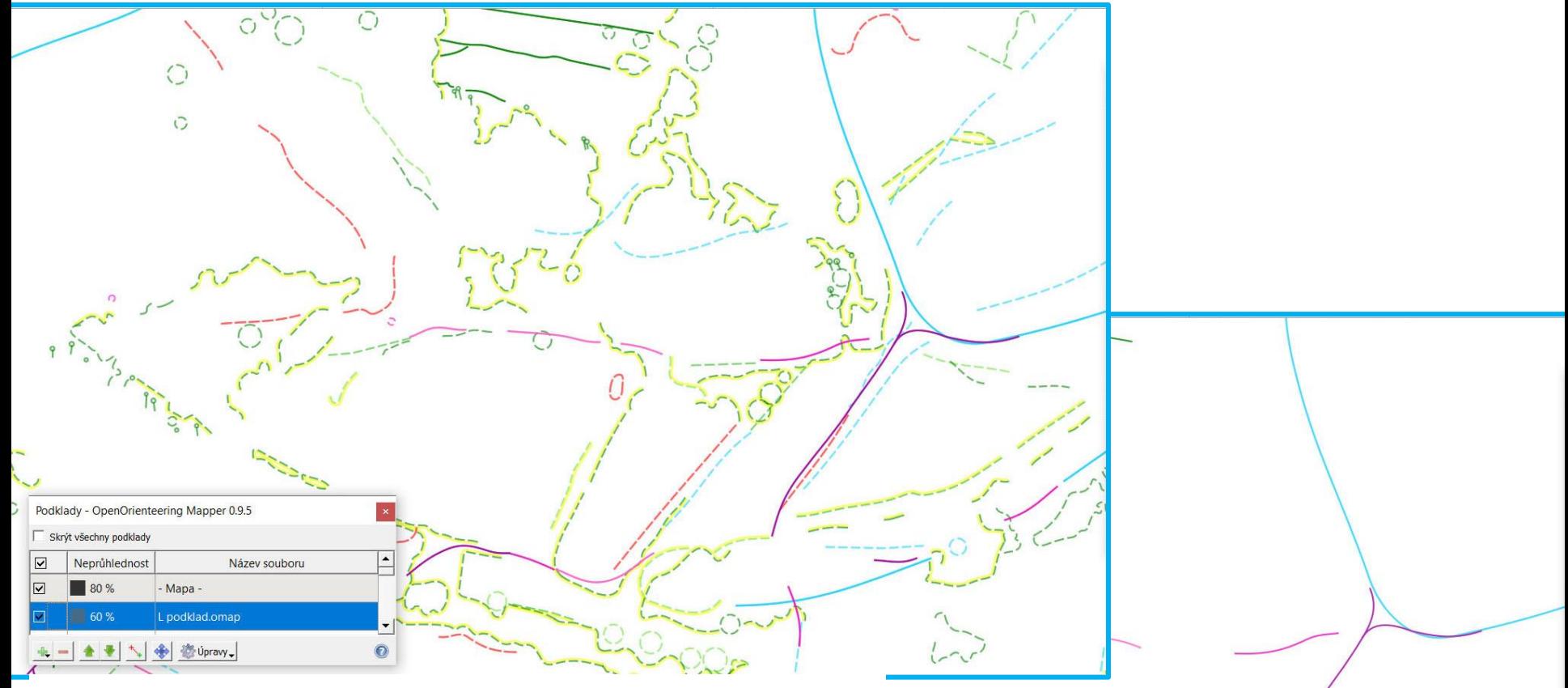

**Oddělím podklad**  (pomocné informace, trvalé) **od kresby** k převzetí.

#### **B: práce v terénu**

- Řadím liniové podklady nad rastrové
- Rastrový podklad volím dle momentální situace (nic, LAS vegetace + intenzita, sklonitost / stínování, ortofoto / infrared, katastr).
- **Mám oddělenou kresbu ploch (rastr) od linií a bodů** (snadný výběr vektor.objektů) Skicu mám až pod podkladem (a pod mapou) Oddělení vrstevnic (map parts) se neosvědčilo! Lepší je zamknout vrstevky klasicky.
- Klasifikace ploch barevnými puntíky je díky skicování překonané (viz prezentace **Vektor – rastr**).
- Přeskupuji nejpoužívanější symboly v paletě: v terénu dolů, při kreslení doma vlevo.
- při předkreslení podkladu minimalizuji paletu.
- Při důkladnější aktualizaci mapy smažu a znovu kreslím veškerou vegetaci, nanejvýš si ji podložím.
- šikovně rozmístím draft soubory, aby se přesně dotýkaly, nepřekrývaly (dotykový mod - založím, desktop mod – adjustuji na 1 bod)

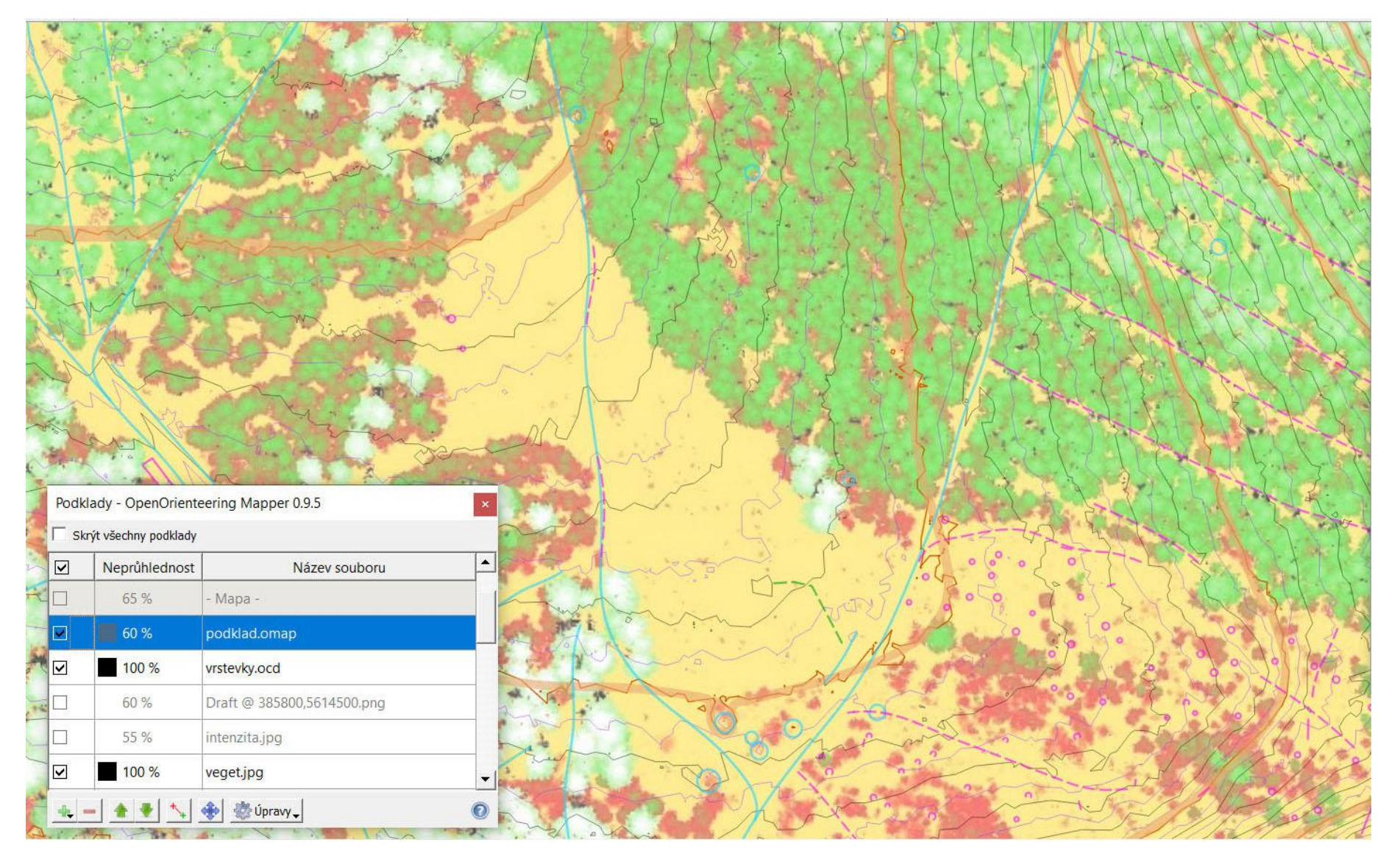

Řadím liniové podklady nad rastrové (zde LAS vegetace)

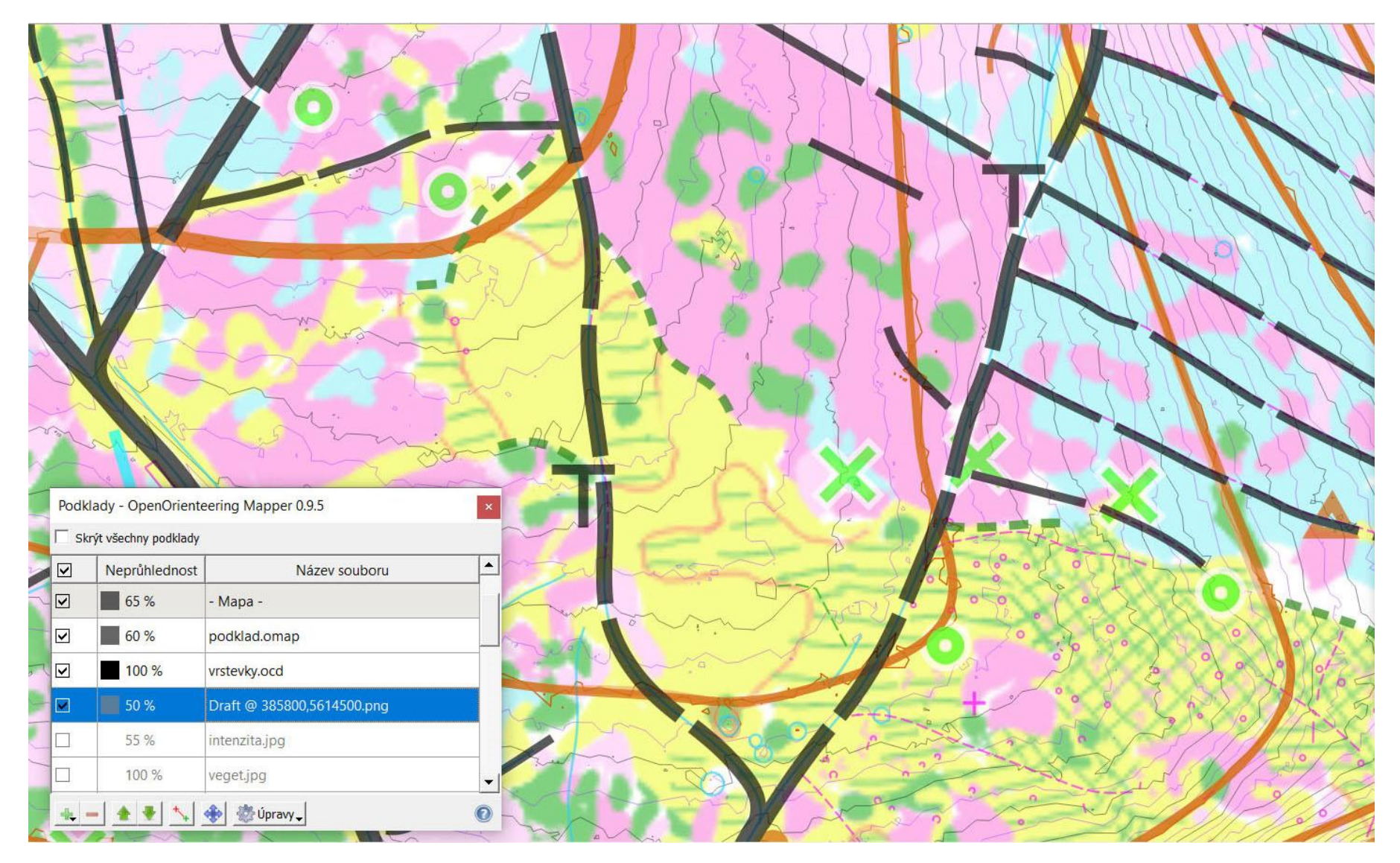

Řadím liniové podklady nad rastrové (zde skica)

Rastrový podklad volím dle momentální situace

- nic,
- **LAS vegetace + LAS intenzita**,
- sklonitost / stínování, ortofoto / infrared, katastrální mapa

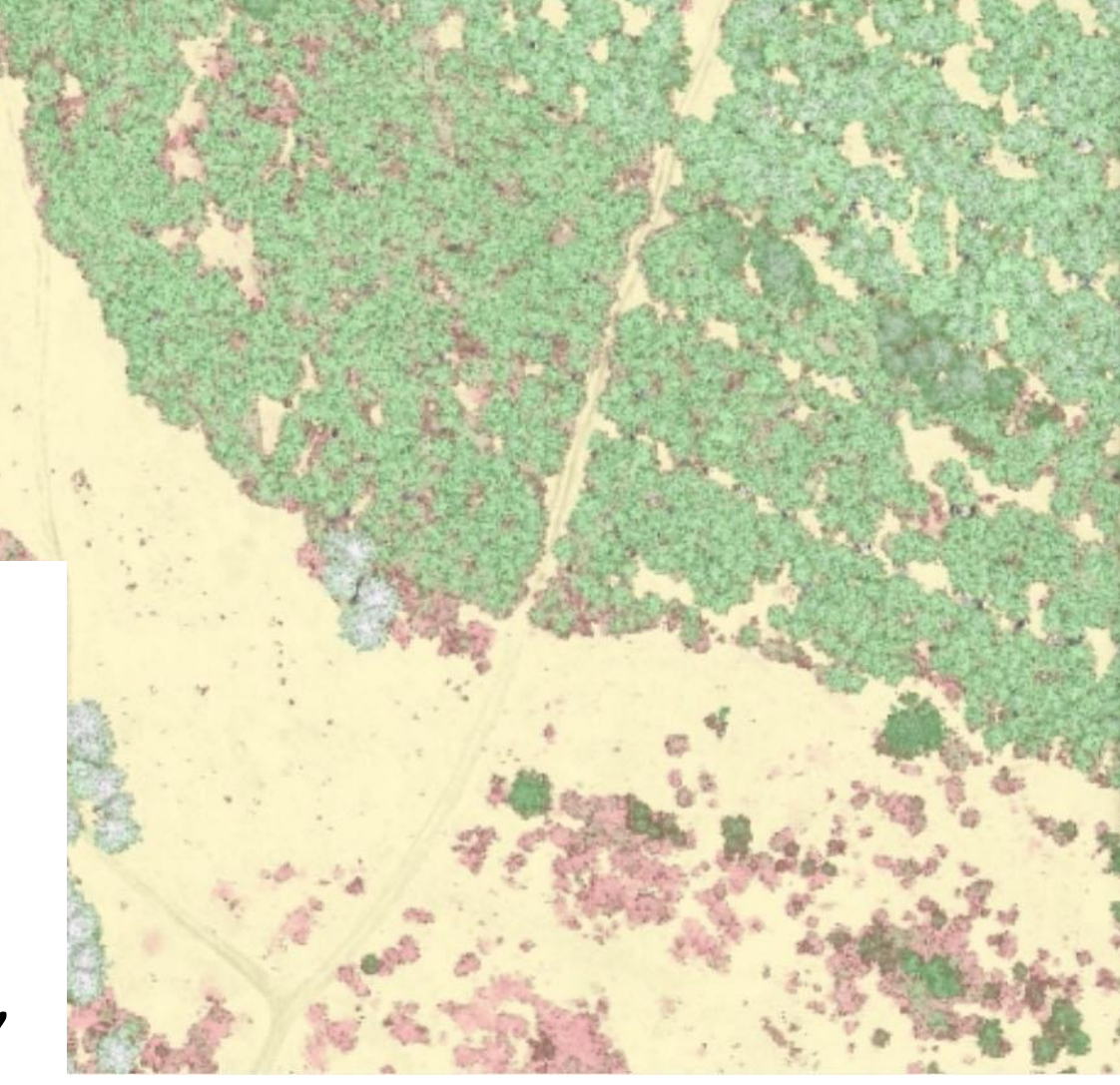

• Přeskupuji v paletě nejpoužívanější symboly: v terénu dolů, při kreslení doma vlevo

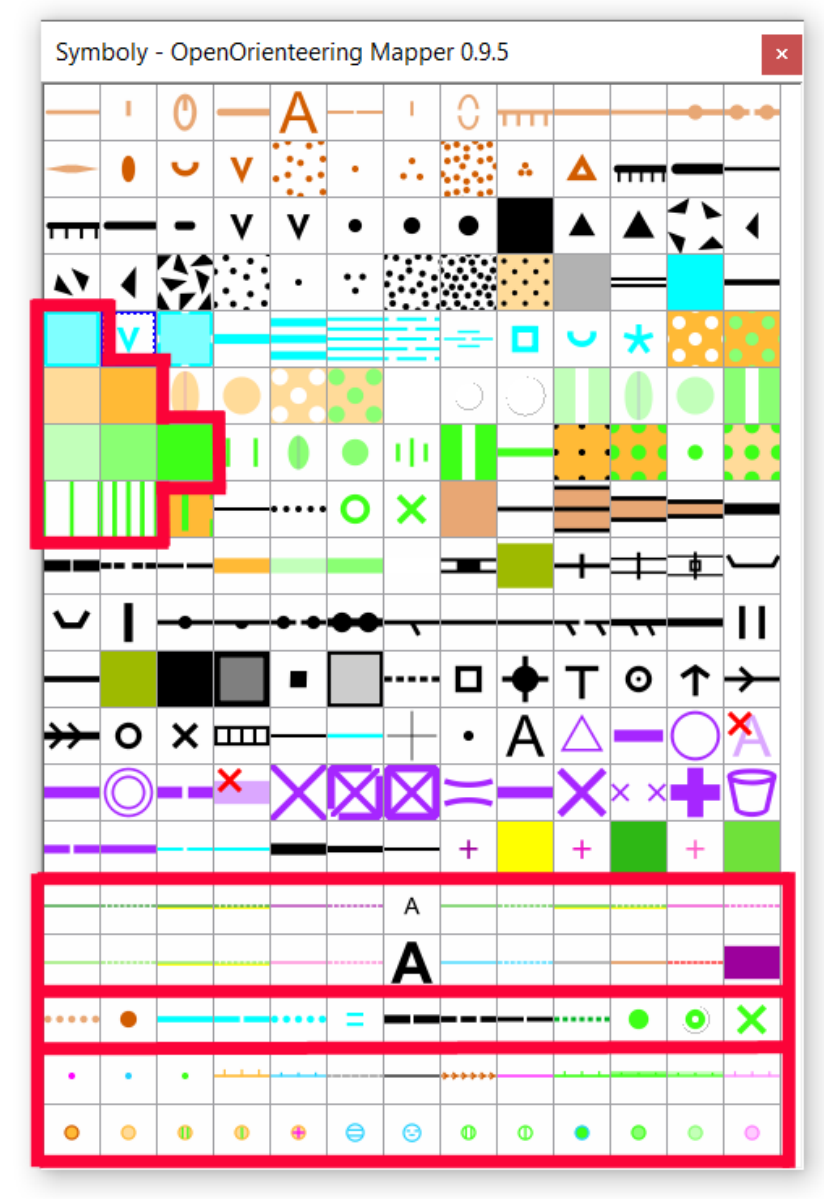

louka pomocný bod zajímavost paseka podměr.vývrat, strom hustá paseka řídká paseka louka, paseka  $\bigcirc$ semiopen bažina pěšinka bažina ⊜ nezřetelná bažina plot apod. ⊕ hřbetnice, údolnice hustý podrost  $\bf \Phi$ azimut, měření řídký podrost Œ 100% hustník hustník100% hustník 60% 60% hustník 30% hustník hustník 30% les čistý čistý les

# Pomocné symboly vektorové mapování

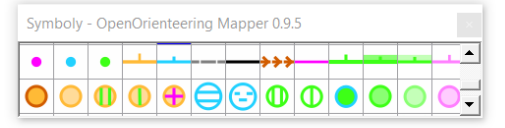

## **C: kreslení**

• Sousedící plochy vyřezávám (je to rychlejší než obtahování). O jaký zážitek nebo zkušenost z digitálního mapování by ses rád podělil?

- Spolupráce s Liborem Pecháčkem, umí naslouchat, řešit problémy, dělat chytrá vylepšení OOM (centrování na GPS, nastavení tolerance stylusu, ignorování dotyků prstem).
- Nordic hůlka, stylus na šňůrce.
- Ohřívací gelové polštářky pro dobíjení v mraze.
- Systém barev pro skicování.
- **OOM navod Meda. docx**

O jaký zážitek nebo zkušenost z digitálního mapování by ses rád podělil?

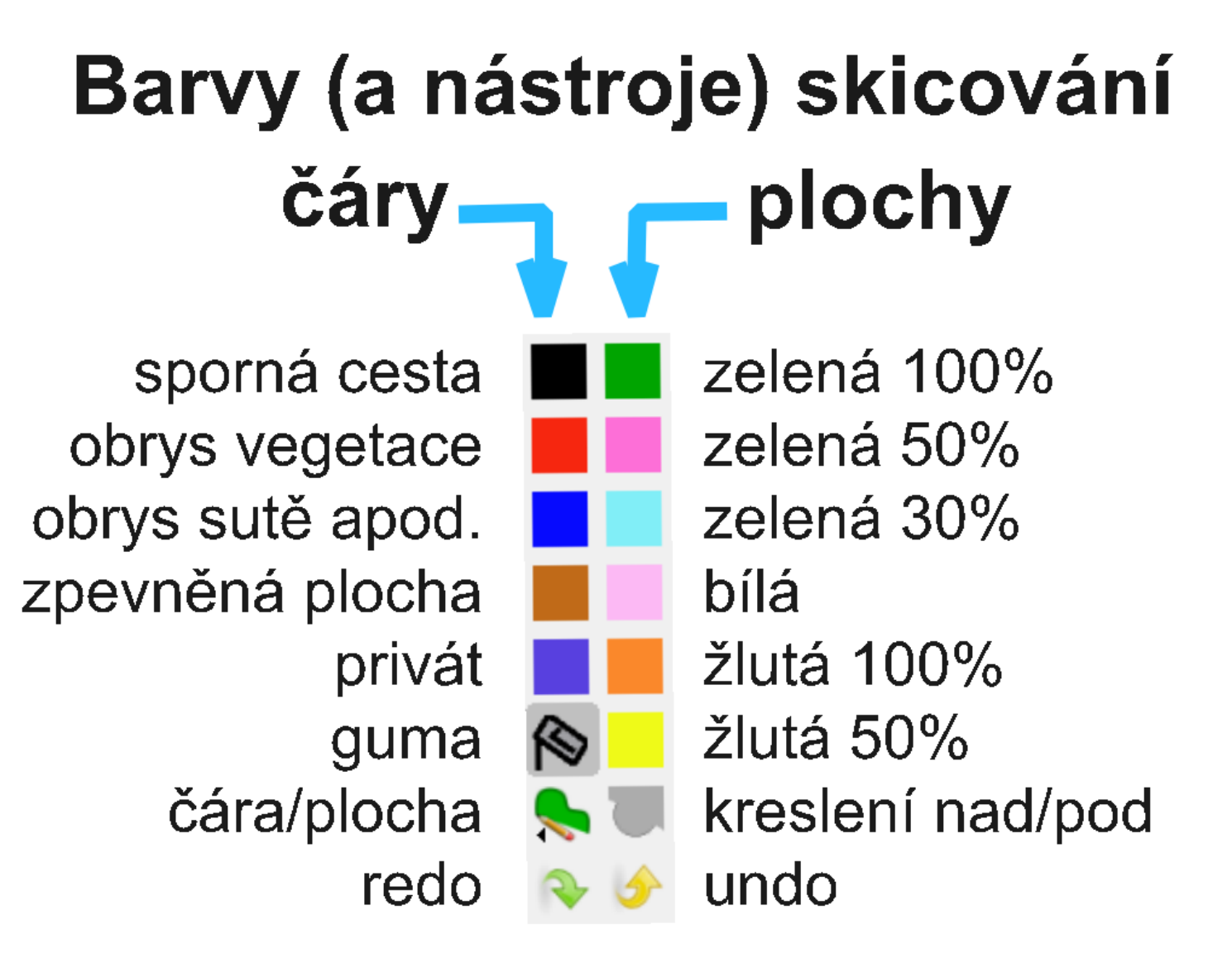

O jaký zážitek nebo zkušenost z digitálního mapování by ses rád podělil?

### **OOM navod Meda.docx**

Ve svých bolestných digitálních začátcích jsem si dělal poznámky, mnohokrát mi byly užitečné. Tak jsem je poněkud učesal.

## Příklad

- Nelze vybrat objekt zkus přiblížit obraz (zoom), zkus zatáhnout obdélníkem, zkus klepat kousek vedle, nepoužíváš náhodou Části mapy a není ten objekt v chráněné části? Není ten objekt jen součástí předlohy?
- Místo křivek kreslí lomenou čáru zůstalo zapnuté Snap, vypni.

### Hotovo